# **Capture Sermon**

Capture Sermon is a sermon audio recording package that has been developed.

It is composed of:

- 1. a base set of Java programs that take care of the:
	- audio recording and track/sermon marking
	- audio port settings
	- wave file splitting into cd tracks as well as a separate sermon wav file. Tracks are based on user input during recording as well as auto-ensuring that no track is longer than 5 minutes or smaller than 10 seconds. There's also an option to limit track splitting to the last portion of recording for purposes of fitting the (CD) media record limit
	- cdburner "cdrdao" Table of Content generation
- 2. plus python scripts that automate many of the higher level actions such as
	- Calling the Java programs in the correct sequence
	- GUI request for Sermon Info such as Title and Speaker
	- Generating Time Stamped file names
	- Controlling the cd burning, the sermon compression
	- Auto-ftping the sermon up to the web site
	- Archiving, and directory clean up

## **Downloading the software:**

The CaptureSermon files are provided "AS IS" and without warranty,

http://cs.swansoncw.com/CaptureSermon.zip

http://cs.swansoncw.com/CaptureSermon.pdf

Prerequisites:

- Java 6 Runtime Environment (JRE) <http://java.sun.com/javase/downloads/>
- Python 2.5. Suggest<http://www.activestate.com/products/activepython>
- [wxpython http://www.wxpython.org/download.php#binaries](http://www.wxpython.org/download.php#binaries)
- [An mp3 encoder such as](http://www.activestate.com/products/activepython) <http://lame.sourceforge.net/links.php>
- A cd burner such as [http://cdrdao.sourceforge.net](http://cdrdao.sourceforge.net/)
- A VUM such as windows meterV.exe or gnome/linux vumeter

CaptureSermon comes with transparently pre-installed with :

- •<http://www.voidspace.org.uk/python/configobj.html>
- • [http://tritonus.org/tritonus\\_share-0.3.6.jar](http://tritonus.org/tritonus_share-0.3.6.jar)
- [http://tritonus.org/tritonus\\_remaining-0.3.6.jar](http://tritonus.org/tritonus_remaining-0.3.6.jar)

### **Installation:**

The default installation is to extact to the CSRec directory under the root directory: linux: cd /; unzip CaptureSermon.zip windows: extract all to  $C$ :

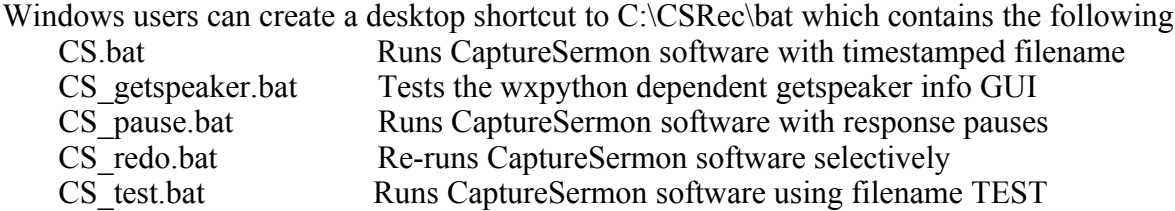

Unix/Linux users can create a desktop shortcut to /CSRec/shell

#### **Setup:**

 In the bin subdir of CSRec, copy either CaptureSermon.ini\_windows or CaptureSermon.ini linux to CaptureSermon.in and then edit the following entries:

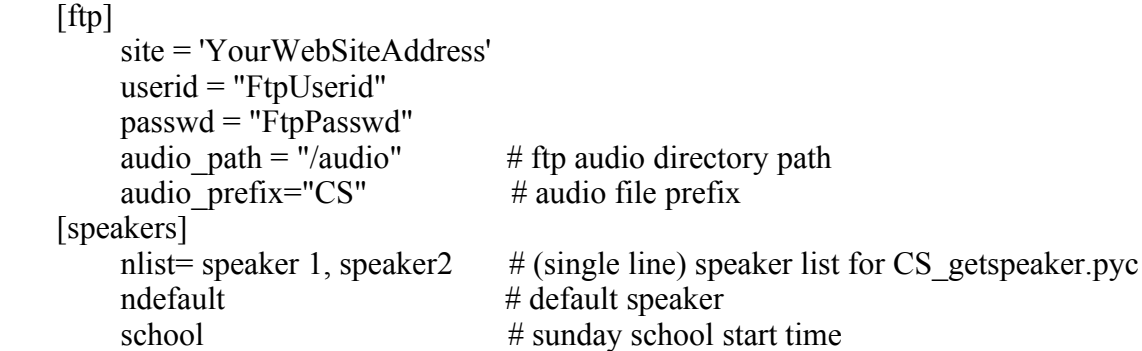

 Make certain all the [tools] and [paths] entries are correct. In [sound] set the mixer according to the mixer name from running set ports.jar (double click or java -jar set ports.jar).

#### **Running:**

 linux: cd /CSRec/bin; python CaptureSermon.py windows: click into c:\CSRec\bat shortcut and then double click on desired bat file

## **Selecting Audio Equipment: TBD**

### **Appendix: The base Java programs**

===========================================

The CaptureSermon files are provided "AS IS" and without warranty, express or implied.

They consist of:

CSRec/bin/set\_ports.jar CSRec/bin/CaptureSermon.jar CSRec/bin/ssplit.jar

# List various ports java -jar set\_ports.jar

# options: use -p for setting recording volumes java -jar set\_ports.jar -h

Usage: set ports -cp . [options] where the options are: -h : help -p linename:mute:pan:volume where mute is T or F or pan is number or volume is number or -  $=$   $\rightarrow$  don't change

java -jar CaptureSermon.jar -h

 Usage: AudioRecorder -jar audiorecorder.jar [options] where the options are: -h : help -l : list input capable audio mixers and exit -m mixer : set mixer -o filename : output file base name (default test)

=============================================

# CaptureSermon.jar will create a filename.wav file # as well as a filename.cue file

The cue file will look like the following: more test.cue //sermon [S]tart [E]nd and track [M]arker and [L]ast cue Frame positions M 518468 <------- frames manually marked as significant track locations

- S 1657838 <------- beginning of Sermon
- E 3170884 <------- ending of Sermon
- L 3596950 <------- Last frame

ssplit.jar splits the (last -t secs of the) wave file into tracks based on the \*.cue file, further auto-splits any tracks to maximum 5 minute durations, and creates a contiguous sermon file for compression (for the web)

==============================================

java -jar ssplit.jar

 Usage: java -jar ssplit.jar [options] filename(s) [options] where the options are: -h : help -t secs : tail length

File types supported: WAVE AU AIFF

Ex:

java -jar ssplit.jar filename.wav test.wav Framelength is 3593216 M 518468 S 1657838 E 3170884 L 3596950 FL: 3593216 ======== processed cue ======== size: 3 M 518468 S 1657838 E 3593216 <------- Sermon swallowed last track as it was less than 10 seconds splitting into filename\_0.wav splitting into filename\_1.wav splitting into filename\_2.wav

It also creates a filename\_s.wav (the Sermon) as well as a cdburner "cdrdao" Table of Contents:

==============================================

more filename.toc CD\_DA TRACK AUDIO **COPY** FILE "filename\_0.wav" 0 TRACK AUDIO **COPY** FILE "filename\_1.wav" 0 TRACK AUDIO COPY

FILE "filename\_2.wav" 0